# **Espace personnel**

Sur cette page, vous pourrez voir vos annonces, vos messages, vos discussions, et gérez tout ce qui est lié à votre compte.

### **Données personnelles**

Pour accéder à vos données, cliquez sur votre identifiant ou sur votre image space membre Déconnexion Mon compte [308 grains] Mes annonces [Ajouter]

L'espace membre sert à gérer votre profil, voir les messages privés, gérer les paramètres (réception d'e-mails), etc.

Par défaut vous arrivez sur la liste des vos Activités. Le système vous montre toutes vos activités sur le site Enlien et SEL Sarine (ajout d'annonces, commentaires, etc.)

L'espace membre se divise en 2 catégories : les pages principales et les sous-fonctions liées à chaque page.

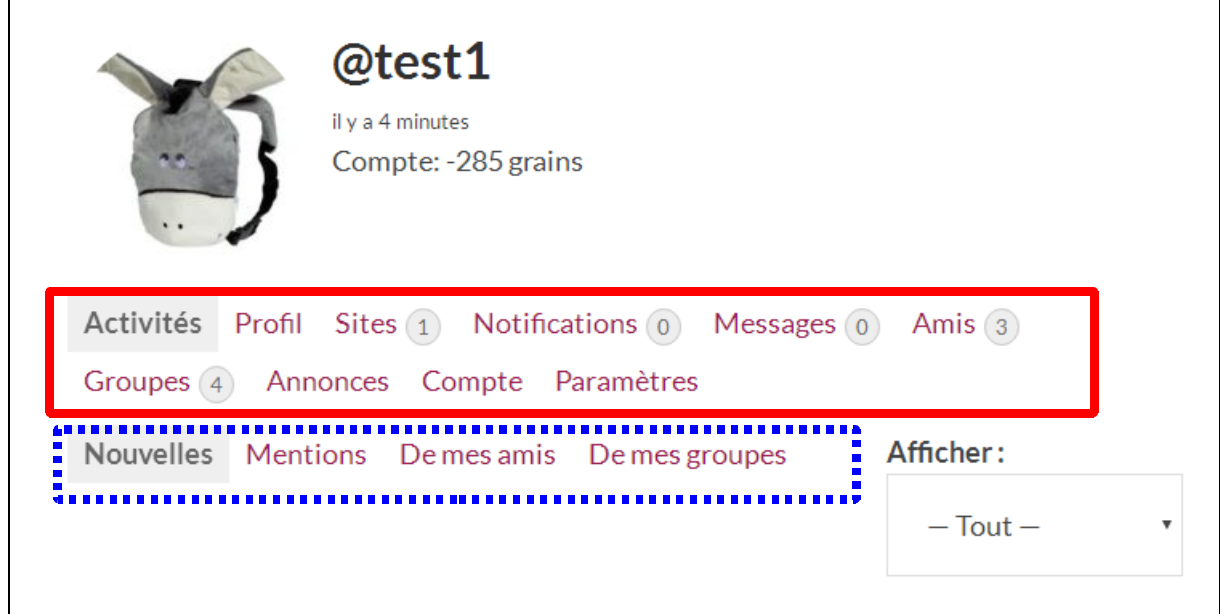

Pour ajouter / modifier l'image de votre profil, ajouter ou modifier votre adresse, ajouter/modifier vos compétences :

cliquez sur Profil

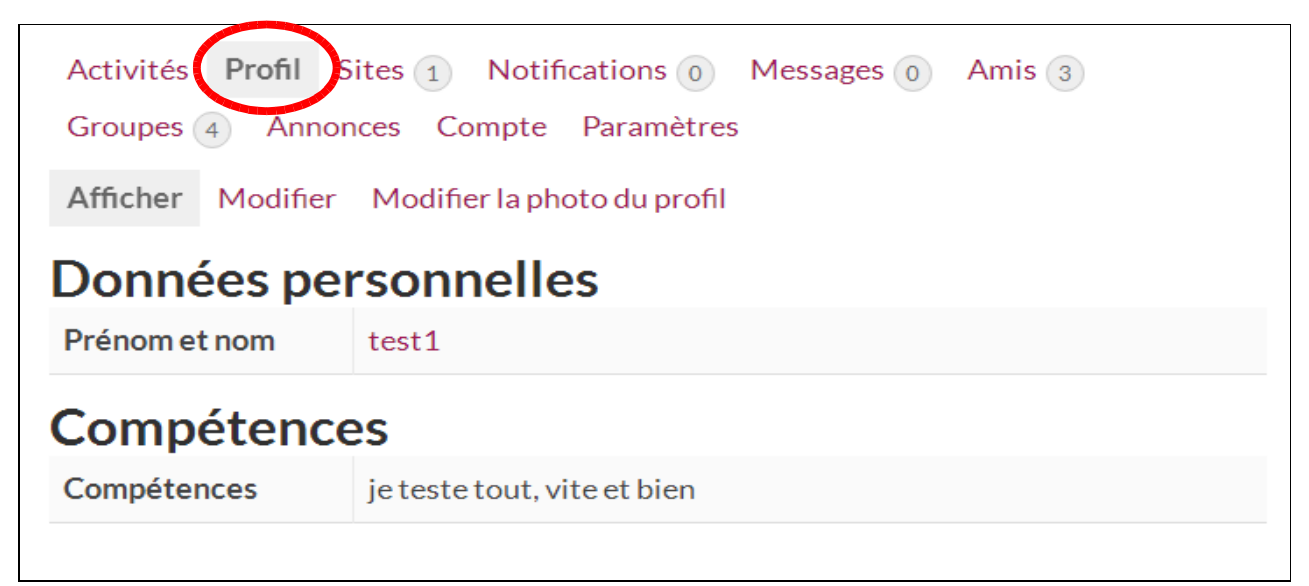

Cliquez ensuite sur « Modifier » pour mettre à jour vos données

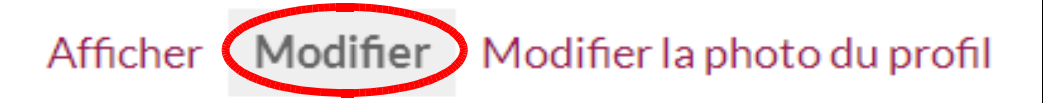

N'oubliez pas d'enregistrer à la fin des modifications.

### **Notifications**

En cliquant sur « Notifications », vous accédez à tous vos messages non-lus, et d'autres infos comme par exemple une invitation pour un groupe de discussion, une acceptation d'une demande pour être « ami », etc.

#### **Messages privés**

Pour gérer les messages privés, cliquez sur Messages

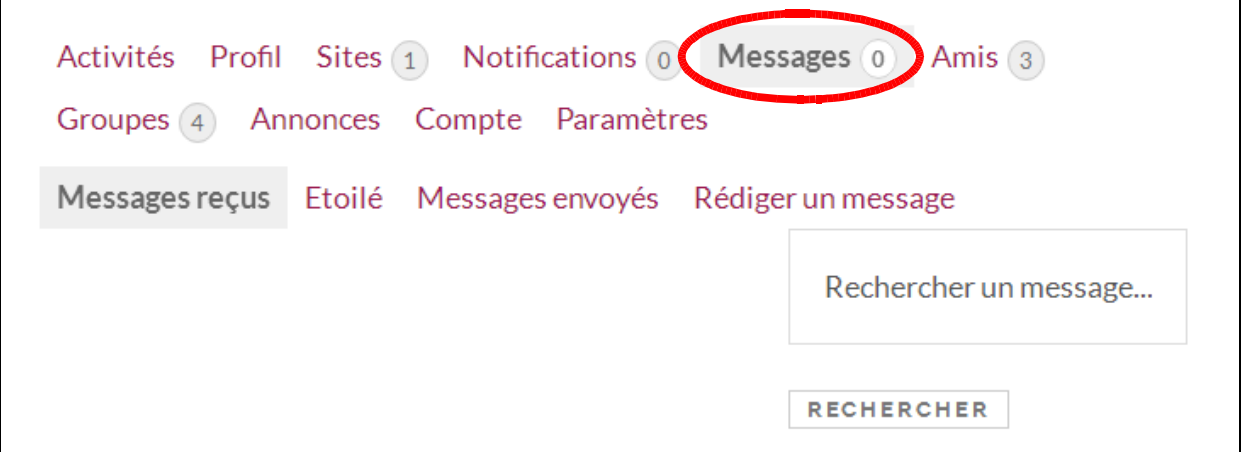

La page affiche par défaut les messages reçus.

Pour lire le message cliquez sur le Sujet du message

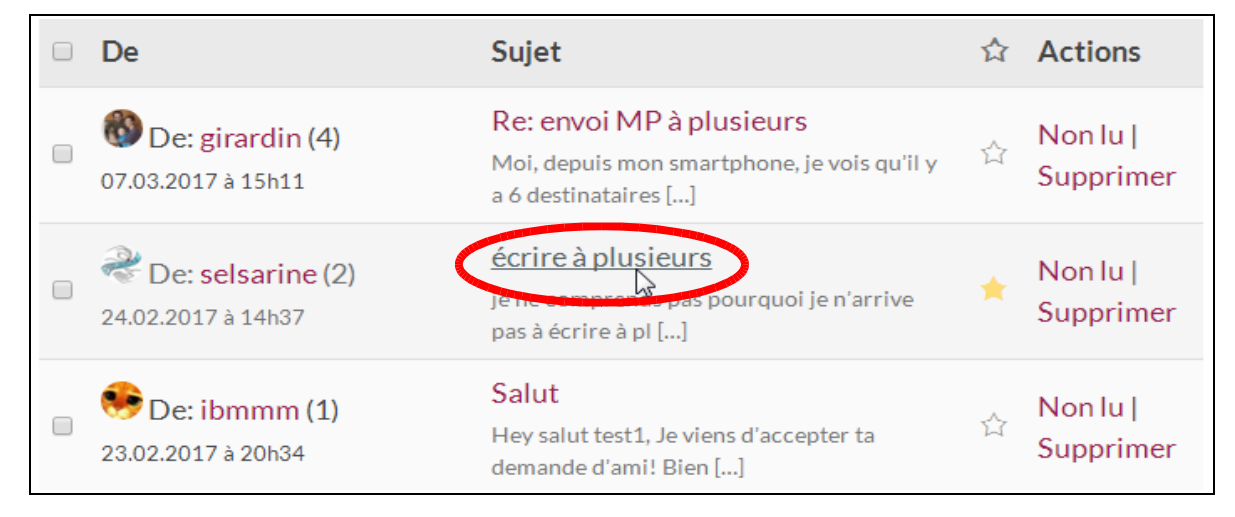

Une fonction sert de « favori » et vous permet de retrouver facilement un message. Cette fonction est l'Etoile. Vous pouvez cliquer sur l'étoile pour les messages importants.

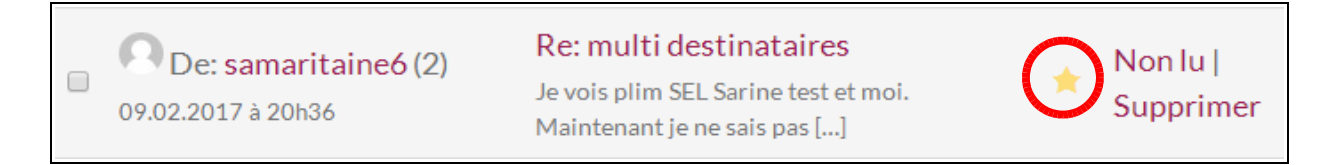

Par la suite cliquez sur Etoilé pour ne faire apparaitre que ces messages.

Etoilé Messages envoyés Rédiger un message Messages recus

En cliquant sur « Messages envoyés » vous trouvez la liste des messages que vous avez envoyés. Vous pouvez également cocher l'étoile sur ces messages.

Pour envoyer un message, cliquez sur Rédiger un message

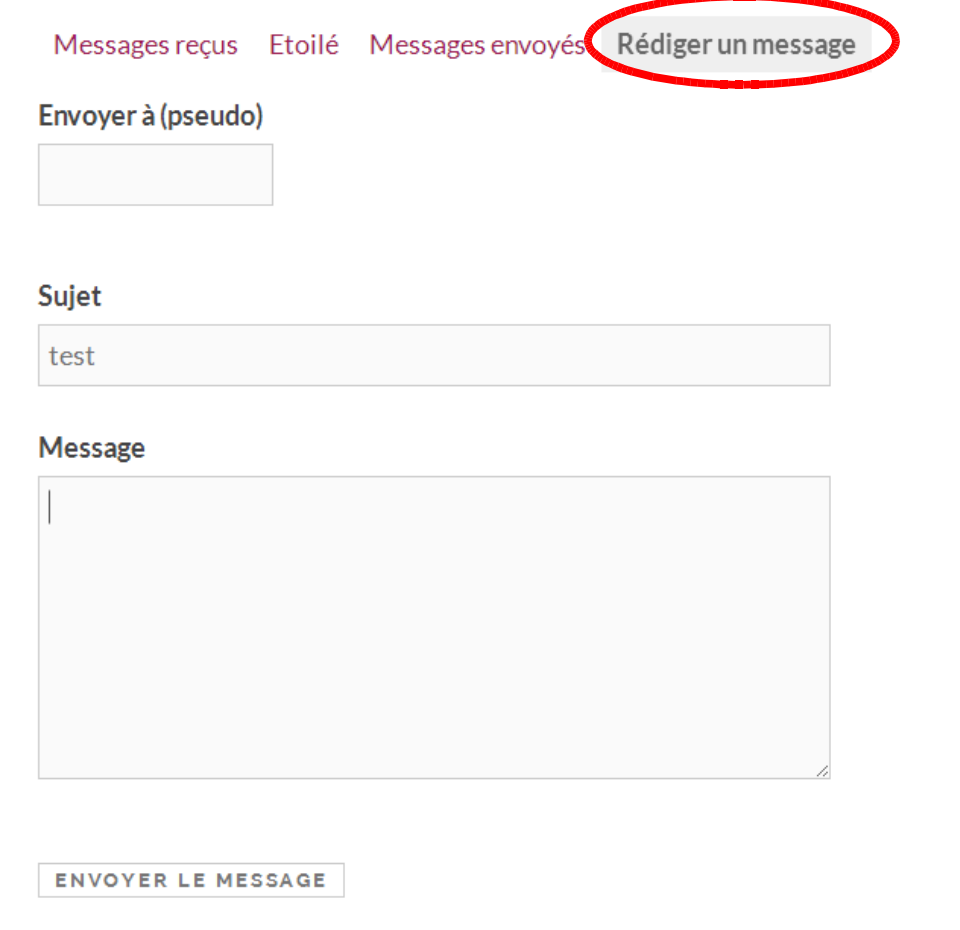

**Tous les champs sont obligatoires.** 

Si vous ne connaissez pas le pseudo de la personne, il faut faire une recherche dans le sous-menu Membres et une fois sur son profil cliquez sur le bouton « Message privé »

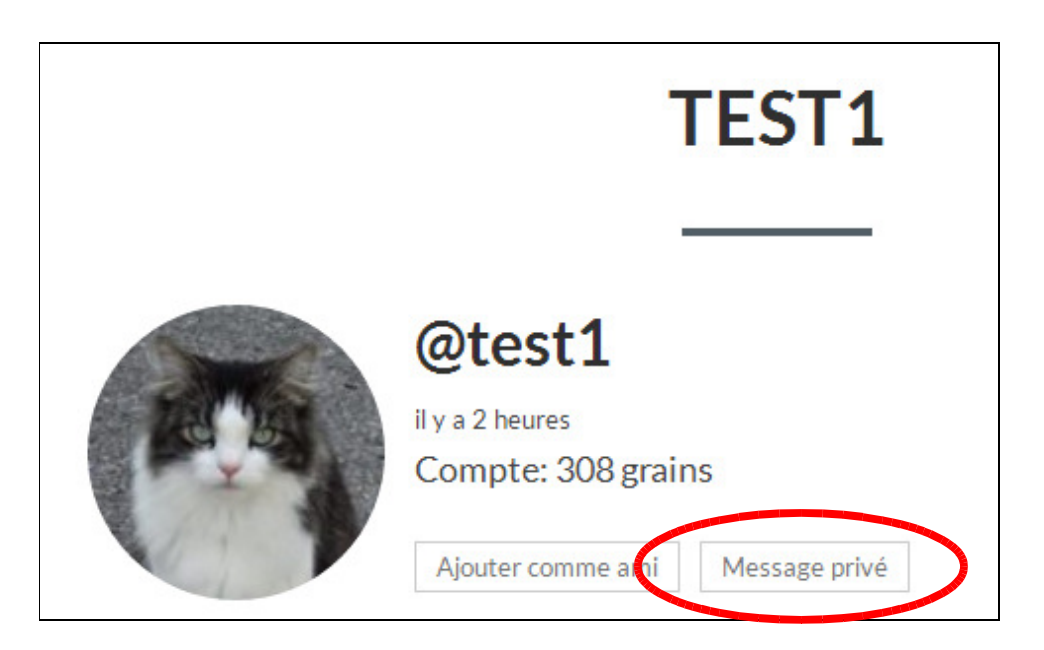

Pour retrouver un membre vous pouvez également le faire par la liste des annonces, en cliquant directement sur le pseudo

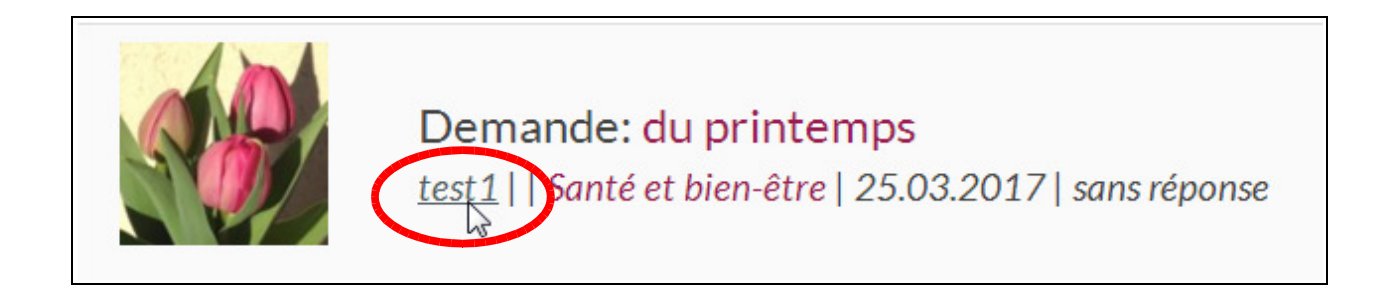

### **Paramètres**

Les Paramètres permettent de gérer entre autres, la réception des e-mails générés automatiquement par le site.

Pour modifier les paramètres par défaut, cliquez sur Paramètres, puis sur E-mail

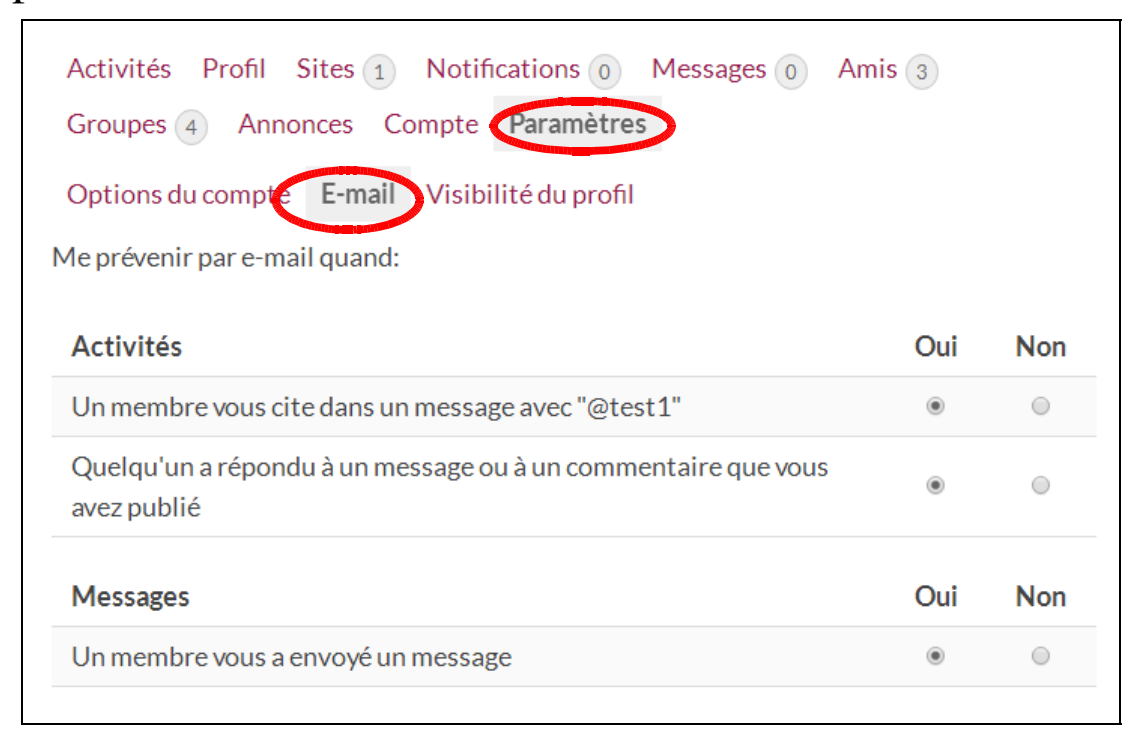

Une fois que vous avez modifié, n'oubliez pas d'enregistrer les modifications

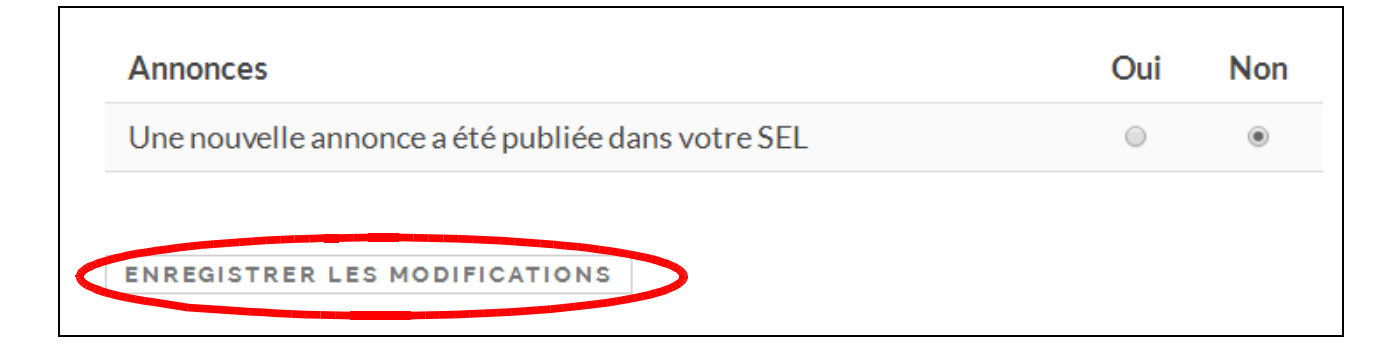

## **Visibilité**

Vous pouvez également gérer qui peut voir vos différentes coordonnées en cliquant sur « Visibilité du profil »

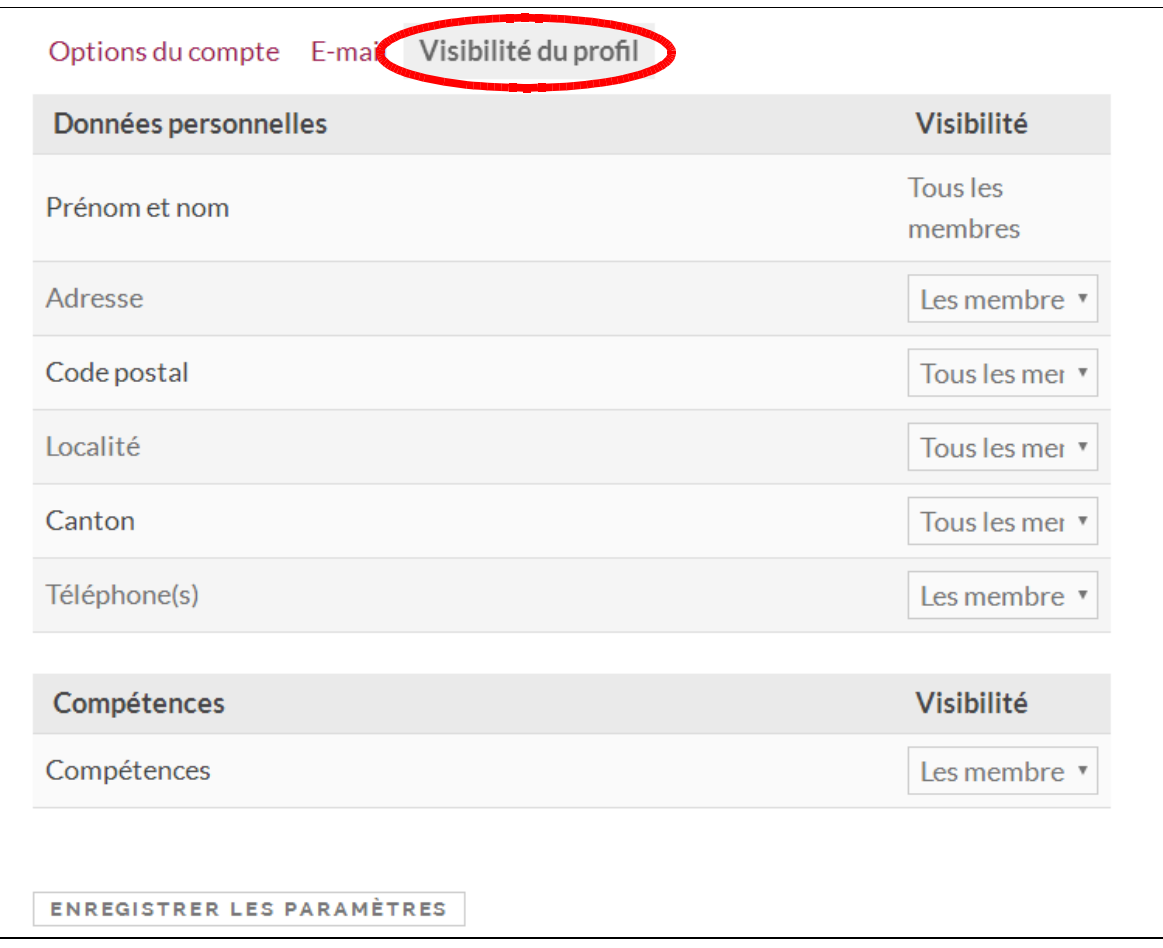